Periferiche

Elettronica Innovativa

# Modem radio long-distance

#### della Redazione

Modulo per trasmissione dati senza fili, operante in UHF e provvisto di interfaccia seriale TTL: consente di comunicare ad una velocità di 9.600 bps. Ideale per controllare a distanza macchinari e centraline di telemisura, ben si presta allo scambio di dati disi tra computer entro un raggio CIR<del>s</del>uit design, in di 300 m.

n fatto di comunicazione senza fili, la tecnologia dei giorni nostri non è certo parsimoniosa: anzi, se ci ponessimo il problema di come far comunicare tra loro due Personal Computer sarebbe prodiga di soluzioni, tra le quali quella principe è certo l'uso di telefoni cellulari opportunamente impostati o l'uso di Internet, appoggiandosi a un server mediante modem GPRS. Sebbene siano le più avanzate, tali soluzioni presentano alcuni vincoli, primo fra tutti il costo della connessione, che deve avvenire pagando la telefonata (modem GSM) o il traffico di dati (GPRS); inoltre, la connessione tra computer mediante la rete radiomobile può avvenire solo a patto che la rete stessa sia accessibile, ovvero nelle zone coperte. Ma come fare quando ci si trova in un luogo in cui c'è poco segnale? E come risolvere il problema di dover scambiare dei dati fra apparecchiature che devono restare a lungo connesse e che, appoggiandosi alla telefonia cellulare, richiederebbero un notevole dispendio di denaro? La soluzione è l'adozione di modem via radio, certamente meno prestanti dei più blasonati GPRS, ma comunque affidabili, economici e, talvolta, insostituibili, come avrete modo >

 $\blacktriangleright$ 

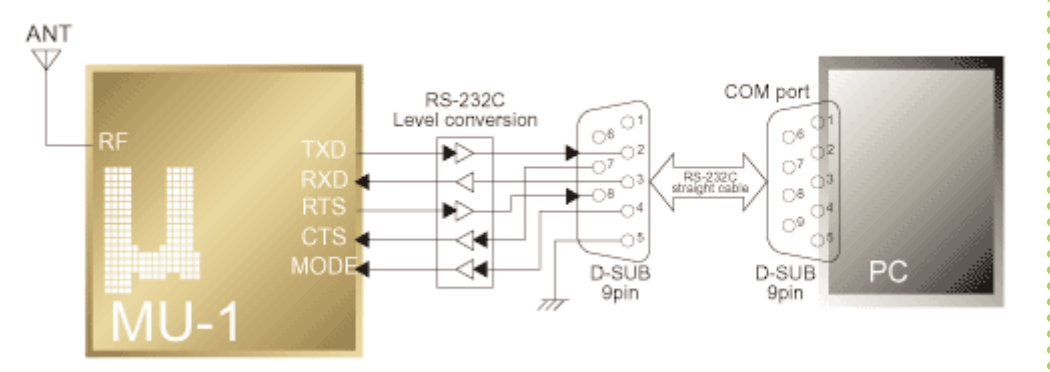

Nell'interfaccia seriale, il modulo dispone delle principali linee di controllo di cui sono forniti i modem tradizionali, più una chiamata MODE, che definisce le modalità dello scambio di dati (comandi interni o esterni).

di scoprire leggendo questo articolo, nel quale ci occupiamo di un recente dispositivo della Circuit Design siglato MU-1. Si tratta essenzialmente di un modem, simile a quello che siamo abituati a veder collegato al computer per accedere a Internet, ma che funziona senza fili: già, i dati modulano una portante RF a 434 MHz, esattamente come il tradizionale modem telefonico modula in FSK la sua portante sinusoidale. Consente di comunicare alla velocità di 9.600 e, grazie ad un'apposita circuiteria, può operare, nell'ambito della gamma di frequenze intorno ai 434

MHz (in cui la trasmissione non è subordinata all'ottenimento di concessioni) su 64 diversi canali, sfruttando la banda laterale. Ciò significa che è possibile realizzare più connessioni simultanee tra coppie di radiomodem nello stesso ambiente, senza che una disturbi la comunicazione dell'altra. Esternamente il modulo si presenta come un parallelepipedo metallico, sotto al quale si trovano i piedini di connessione. Come tutti i modem che si rispettino, riceve i comandi mediante i soliti segnali di controllo previsti dallo standard EIA RS232, tuttavia lavora non con i livelli ±12 V, ma con quelli TTL (0/5 V). Il dispositivo è ovviamente bidirezionale ed opera in half-duplex.

Queste le caratteristiche di massima, dalle quali dovreste già aver compreso le potenzialità del prodotto, rivolto essenzialmente alle applicazioni in campo industriale (gestione a distanza di processi automatizzati e macchine utensili, controllo dello stato di impianti periferici e del verificarsi di allarmi, veri-

fica di cabine elettriche) ma anche alla comunicazione locale, ad esempio fra computer collocati in due edifici di una grande azienda e, perché no, tra i PC di due persone che abitano nello stesso isolato o in palazzine poste l'una di fronte all'altra. Ancora, il modem via radio può servire per scaricare dai camion che rientrano in una ditta di trasporti o dagli autobus i dati sul percorso effettuato, rilevati da ricevitori GPS opportunamente collocati sugli automezzi. Se ci pensate bene, le applicazioni sono molteplici e si estendono in tutti i casi in cui serva un modem ma non si intenda >

### **Schema** interno **MU-1**

All'interno del modulo, oltre all'oscillatore RF con PLL e al modulatore FSK, si trova una CPU che provvede a interpretare i comandi in arrivo dalla porta seriale.

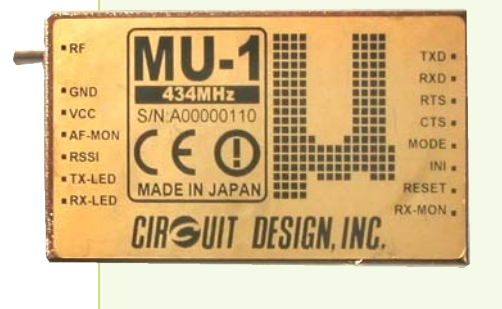

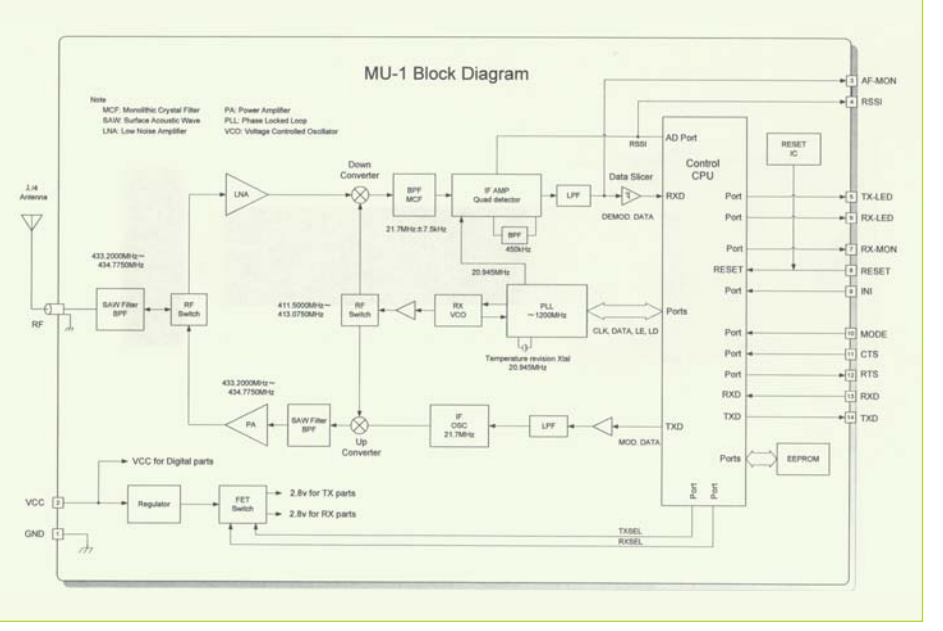

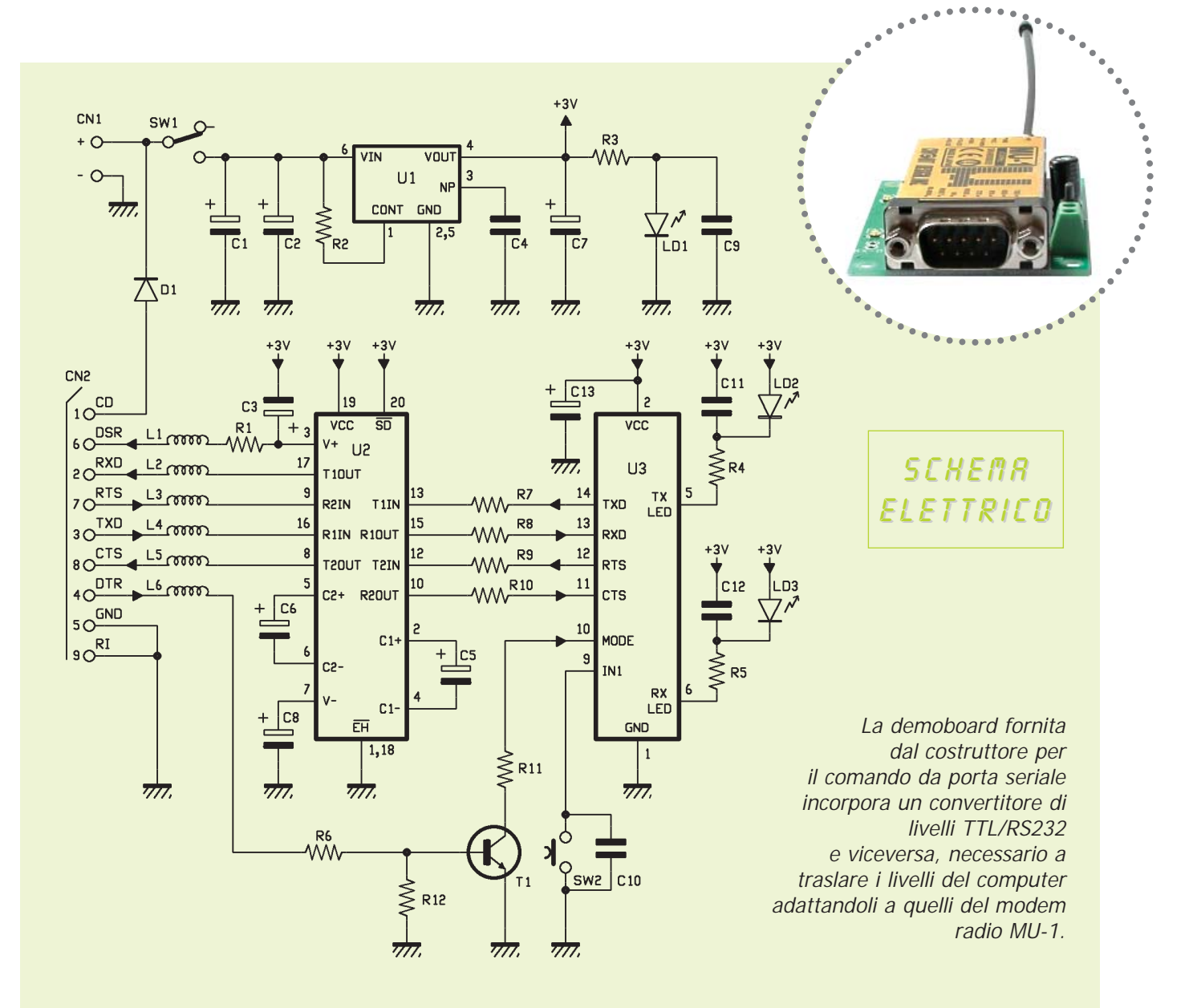

#### *ELENCO COMPONENTI:*

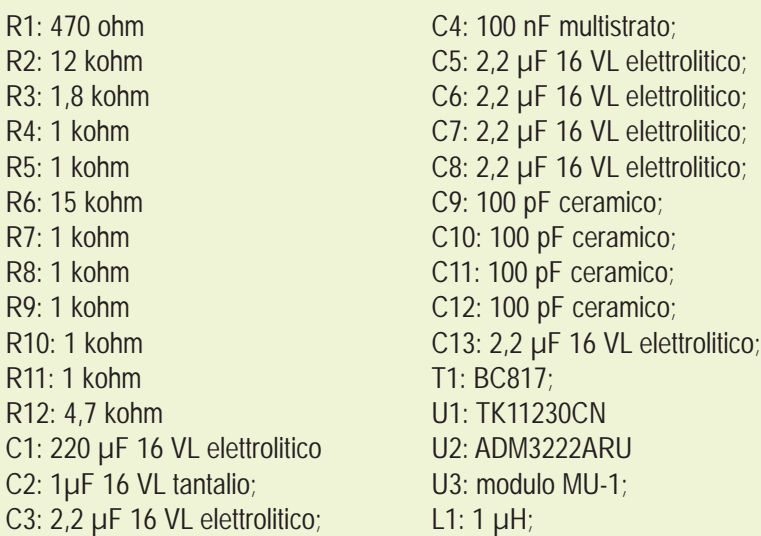

L2: 1 µH; L3: 1 µH; L4: 1 µH; L5: 1 µH; L6: 1 µH; LED1: diodo luminoso SMD; LED2: diodo luminoso SMD; LED3: diodo luminoso SMD; SW1: Interruttore unipolare; SW2: Pulsante normalmente aperto; CN1: Morsettiera da c.s. a passo 5 mm; CN2: Connettore a vaschetta 9 vie maschio per c.s.;

## I **piedini** del **modem**

L'MU-1 dispone di 14 piedini disposti su due file da 7 ciascuna, poste sui lati corti; la tabella qui sotto elenca le linee di input/output distinte per nome e funzione, secondo le specifiche desunte dalla documentazione del costruttore. Maggiori dettagli ed informazioni applicative si possono ottenere dal sito Internet della Sylcom *www.sylcom.it* o accedendo direttamente alla pagina Web della Circuit Design (*www.cdt21.com* ). Nella tabella manca il connettore coassiale destinato all'antenna, che

non si trova insieme agli altri contatti ma è collocato lateralmente, in modo da potervi infilare uno stilo o cavo con connettore Taiko TMP- K01X-A1. Le linee di comando dei led (TX-LED ed RX-LED) hanno internamente un resistore in serie, calcolato per limitare, con 3,5 V di alimentazione, la corrente assorbita (lavorano in modo "sink") a 1 mA. Con 5 volt conviene porre loro in serie un resistore esterno da 1 kohm.

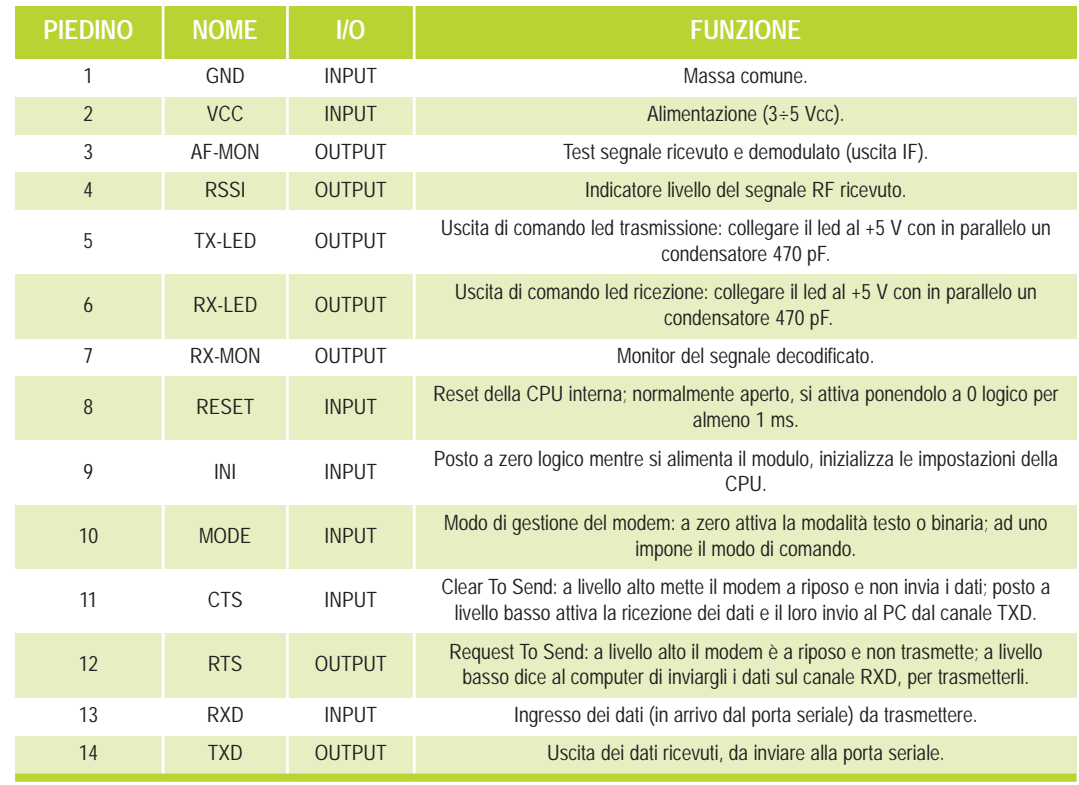

noleggiare una linea punto-punto o installare e pagare una linea telefonica tradizionale.

Usare il modem via radio è molto semplice: lo si può gestire con qualsiasi programma di comunicazione in ambiente Microsoft MS-DOS o Windows (ad esempio Terminale o Hyper Terminal) aprendo la porta cui viene collegato, oppure mediante il software (per ambiente PC-Windows) che il costruttore fornisce a corredo della demoboard; già, per acquisire una certa familiarità con il prodotto, Sylcom Service di Torino, distributore Circuit Design per l'Italia, rende disponibili schede dimostrative nelle tre versioni di uso più comune, contenenti, cioè, le interfacce seriali RS232, USB e, udite-udite, Ethernet. Si tratta sostanzialmente di demoboard che incorporano ciascuna la circuitazione occorrente a trasformare i segna-

li TTL seriali del modulo MU-1. La RS232 è la più semplice perché provvede esclusivamente a convertire i livelli in entrata da ±12 volt a 0/5 V e quelli in uscita (dal modem al dispositivo che deve comunicare serialmente) da 0/5 volt a ±12 V, come richiesto dallo standard.

C'è poi la USB, nella quale un microcontrollore implementa il protocollo USB 2.0 e provvede alla conversione dei segnali dallo standard Universal Serial Bus al seriale in formato TTL. L'adattatore è compatibile anche con dispositivi equipaggiati con la USB primo tipo, sebbene, ovviamente, in tal caso funzioni alla velocità di 60 Mbps, peraltro più che sufficiente, visto che la comunicazione tra modem non può superare la velocità di 9.600 bps. La demoboard a interfaccia Universal Serial Bus prende l'alimentazione dal connet-

tore USB che la collega al computer.

La demoboard con interfaccia LAN Ethernet è quella forse più interessante, perché consente di affacciare il modem radio su una rete locale, quindi, per esempio, di condividerlo tra più computer o di accedere da esso a più unità connesse tra loro in rete. L'interfaccia è una standard IEEE802.3 a 10/100 Mbit/s, quindi adatta a funzionare in qualsiasi LAN Ethernet.

Il software fornito dal costruttore per la prova dei dispositivi è unico per tutte e tre le demoboard, in quanto dispone dei comandi per impostare l'uso di quella al momento collegata.

#### **Qualche dettaglio**

Prima di andare a vederlo analizzandole le principali funzioni, approfondiamo un po' il discorso sull'MU-1, iniziando col dire che, sebbene appaia semplice, strutturalmente è piuttosto complesso: è infatti l'insieme di una CPU che acquisisce le informazioni seriali e gestisce i segnali di controllo RTS, DSR ecc., di un gestore di reset, una EEPROM, un codificatore dei dati e uno stadio RF, con tanto di PLL, modulato in frequenza dal segnale digitale che deve trasportare. Per la versione 434 MHz, che è quella da noi esaminata (esistono moduli anche a 863÷865 e a 868÷869 MHz) la frequenza di

lavoro della sezione radio è compresa fra 433,200 e 434,775 MHz ed entro questo range può essere impostata a passi di 25 KHz, coprendo (in banda laterale) un massimo di 64 canali, che consentono a una coppia di modem di riuscire sempre a trovare un canale libero entro cui operare (la banda è infatti quella di uso libero e spesso è invasa da radioco-

mandi e altri sistemi RF). La potenza di emissione del trasmettitore è di 10 mW (a 4÷5 V di alimentazione) su antenna da 50 ohm, quindi con il modulo si può operare nella banda 433÷434 MHz senza dover ottenere alcuna concessione. Lo stadio cui è affidata la ricezione garantisce un'ottima sensibilità, che ammonta a -108 dB (pochi microvolt). L'assorbimento dell'intero MU-1, con una tensione di alimentazione di 5 volt, è dell'ordine dei 32 mA in ricezione, che diven-

Definita la porta da usare per la comunicazione, fare clic nella casella Model name e, nel menu a tendina, scegliere il tipo di demoboard (nel nostro caso, MU-RS2 434 MHz); a questo punto fare clic su Com Port.

tano 46 milliampere in trasmissione. L'interfaccia seriale consta delle seguenti cinque linee: RXD (canale dati da trasmettere, in arrivo dal DCE: computer o altro) TXD (dati in arrivo, da mandare al DCE) RTS (Request To Send, ossia uscita con la quale il DCE dice al computer che può trasmettere e quindi chiede di inviargli all'RXD i dati da spedire via radio) CTS (risposta del PC al Request To Send, indicante quando l'MU-1 deve trasmettere alla seriale, lungo il TXD, i dati ricevuti dal canale radio) e MODE.

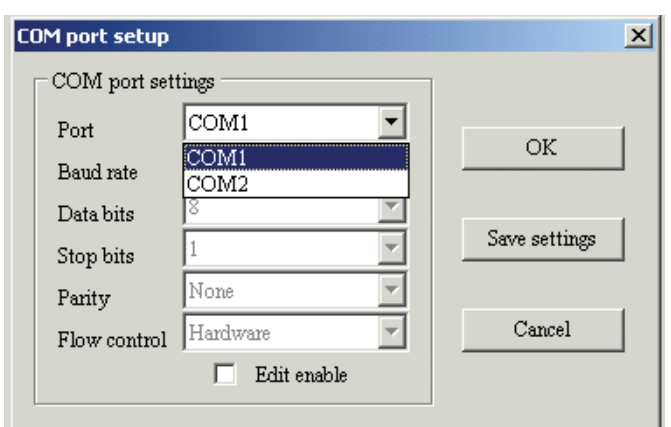

Quest'ultima definisce la modalità di funzionamento, che può essere in comando (linea a livello logico alto) o in testo oppure in binario (stato zero). Per comando si intende che dalla riga di comando si impartiscono le istruzioni usando i comandi standard, che il modem eseguirà; quindi per trasmettere dei caratteri (un massimo di 255) bisogna inviare, tramite la porta seriale, le apposite istruzioni e poi i caratteri stessi. Il modo testo è invece l'emulazione di un terminale: serve a

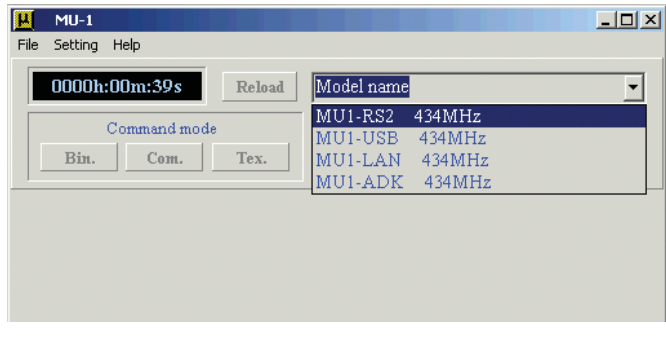

trasmettere scrivendo direttamente sulla tastiera quel che si vuole inviare al modem e quindi al computer remoto; in esso è il software della Circuit Design che provvede a dare al modem, ogni volta che si preme un tasto, il comando che serve alla trasmissione. Ciò che si scrive nel riquadro di comando viene convertito in caratteri ASCII e trasmesso mediante il modem. Infine, nella modo binario si vanno a inviare al modem dati da trasmettere, direttamente in formato binario; anche in questo caso il pro-

> Avviato il programma fornito a corredo della demoboard, la prima cosa da fare è definire la porta seriale usata: nel menu Setting della finestra di dialogo principale, impartire il comando Com port, quindi, nel menu a tendina (Port) fare clic sulla COM voluta e confermare con OK.

gramma provvede a generare le istruzioni del caso e a impartirle al modem.

I piedini della linea seriale sono tutti su un lato e, nella demoboard, vengono interfacciati con la porta seriale del computer (connettore maschio DB-9) mediante un converter ADM3222: quest'ultimo è un chip prodotto dall'Analog Devices che contiene dei convertitori RS232/V.28 funzionanti con appena 3,3 V di alimentazione e capaci di trasferire dati alla velocità di 460

> > traslatore a transistor, la kbps. Va notato che MODE, avendo l'ADM3222 due soli convertitori bidirezionali (due TTL/RS232 e altrettanti RS232/TTL) tutti già impegnati per le linee RXD, RTS, TXD, CTS, viene pilotato tramite un

cui base riceve i livelli ±12 V dal DSR della porta COM; il collettore è collegato direttamente a MODE, perciò quando il transistor va in interdizione il resistore di pull-up interno a tale pin assicura che gli impulsi di controllo siano a livello TTL. Quanto all'inversione operata dal T1, non è un problema perché il programma in dotazione ne tiene conto.

Oltre ai cinque appena descritti, il modulo ha altri nove contatti, dei quali la demoboard usa solo INI e le uscite di comando dei led di trasmissione e ricezione.

Gli altri non servono ma possono essere proficuamente sfruttati per altre applicazioni, seguendo le indicazioni date dall'apposita tabella riepilogativa.

#### **Il software dimostrativo**

Bene, viste le caratteristiche e le funzionalità del modulo modem radio, passiamo a dare uno sguardo al programma fornito a corredo delle demoboard, unico per tutte le versioni.

Per installarlo, dal CD bisogna impartire i comandi che riguardano la versione di demoboard richiesta: nel nostro caso la MU1-RS (quella a interfaccia seriale); dopo l'installazione, nel percorso indicato viene creata la cartella Circuit design, aprendo la quale si trova una sotto-cartella chiamata *MU1-ep* e, all'interno di quest'ultima, l'icona *MU-1*: è facendo clic su questa icona, che si avvia il programma dimostrativo.

Tutte le operazioni sui moduli si effettuano dalla finestra di dialogo che appare, la quale contiene, oltre alla barra dei menu e ai comandi generici (gestione e connessione porte), una serie di schede.

Come ricorda la finestra di notifica che appare subito dopo

l'avvio, bisogna innanzitutto scegliere dal menu a tendina (posto in alto a destra) la versione di demoboard (nel nostro caso *MU-RS2 434 MHz*) in uso e poi fare clic sul pulsante *COM Port*, che riporterà il numero della porta scelta: ad esempio *COM2 Port* se è stata definita COM2.

Una volta aperta la COM in uso, la finestra di dialogo si presenta come visibile a fondo pagina; nel riquadro centrale si possono vedere i comandi o il testo inseriti da tastiera. Per trasmettere un testo basta fare clic sul pulsante *Tex*, del riquadro *Command mode*: così facendo si predispone il programma a comandare il modem affinché trasmetta il testo digitato (modo testo o terminale). Tutto quel che viene scritto nella riga di comando (riquadro bianco) una volta inviato appare nel riquadro, senza alcun suffisso. Rammentiamo che per trasmettere basta premere il tasto *Invio* o

Una volta scelto il dispositivo, facendo clic su COM Port si accede alla finestra di impostazione della porta; in essa, confermando con OK si torna alla finestra mostrata qui accanto, nella quale il pulsante COM Port assume il numero della porta del computer cui si è deciso di connettere la demoboard seriale. A questo punto inizia la connessione: il modem viene inizializzato ed è pronto a trasmettere i dati che l'utente seleziona dalla finestra (quella bianca...) della riga di comando. Per cambiare la porta seriale da usare occorre accedere dal menu Setting.

fare clic sul pulsante *Trans.* dopo aver digitato il testo o il comando. I due pulsanti d'opzione collocati nella zona *Screen mode* consentono di optare per la rappresentazione ASCII o per quella esadecimale.

Nel computer che riceve, i dati trasmessi dall'altro PC appaiono in tempo reale, sempre nel riquadro centrale. L'eventuale testo compare con il suffisso *\*DR=xx.* a indicare che si tratta di dati ricevuti. Oltre che con il programma in dotazione, il modulo MU-1 può essere gestito da Hyper Terminal di Microsoft Windows, esattamente come se fosse un modem da linea cablata; notate infatti che, in ricezione, il riquadro di lavoro di Hyper Terminal mostra il testo trasmesso dal PC remoto come farebbe il software della demoboard.

In ogni momento, facendo clic sul pulsante *Clear Screen* (o premendo, sulla tastiera, il tasto funzione *F7*) si può cancellare il contenuto del

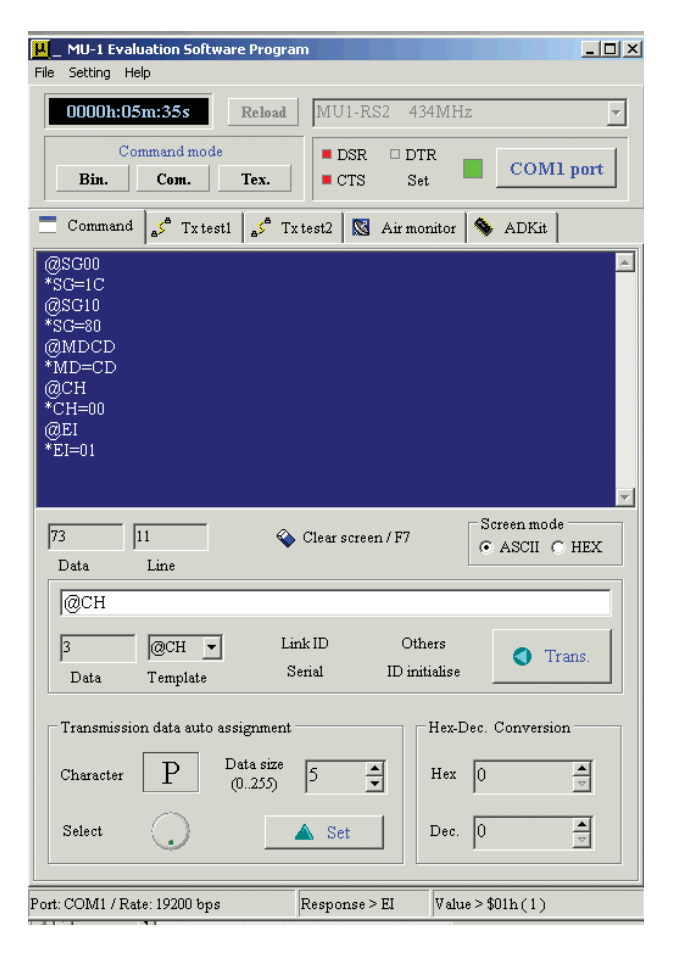

Per trasmettere un testo basta fare clic sul pulsante Tex. del riquadro Command mode: così facendo si predispone il programma a ricevere comandi sotto forma di testo, ovvero a trasmettere testi. Tutto quel che viene scritto nella riga di comando (riquadro bianco), una volta inviato (basta premere il tasto Invio o fare clic sul pulsante Trans.) appare nel riquadro, senza alcun suffisso. I pulsanti d'opzione collocati nella zona Screen mode consentono di optare per la rappresentazione ASCII o per quella esadecimale.

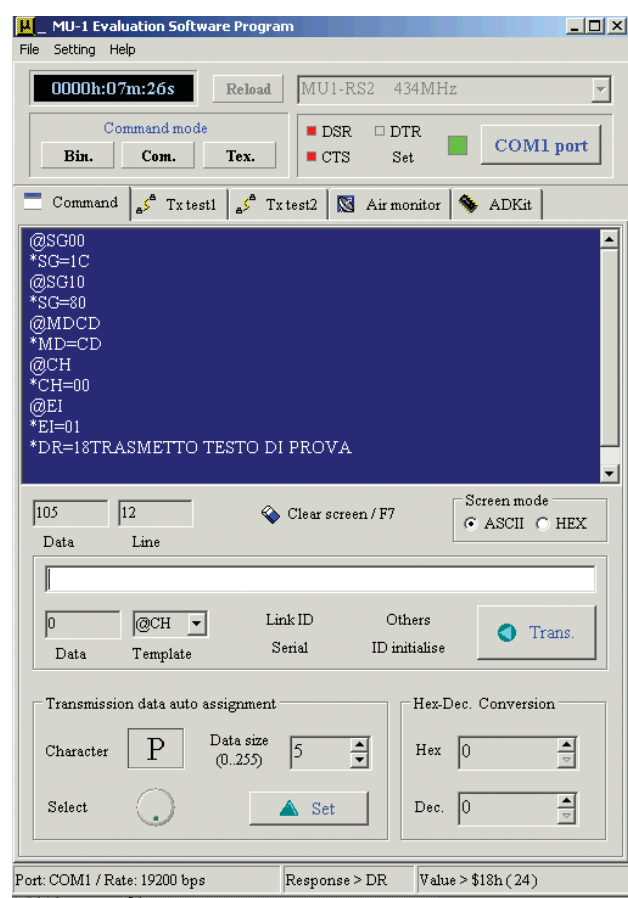

riquadro centrale. Quanto detto vale per la gestione del modem nel senso più generale, ossia per dargli dei comandi di vario tipo (ad esempio per il trasferimento di dati) o trasmettere e ricevere stringhe alfanumeriche.

#### **Modo invio e ricezione di testo**

Ma il software implementa anche funzioni dimostrative finalizzate all'invio di testo scorrevole, usando le quali basta scrivere quel che si vuol fare apparire sul PC collegato

all'altro modem e il programma provvede a generare i comandi del caso. Sfogliando la scheda *Txtest1* si accede alla modalità di trasferimento di testo: cio che verrà scritto nel riquadro Data input line sarà inviato al computer collegato all'altro modem, semplicemente premendo *Invio* o *F9*, oppure facendo clic sul pulsante *Transmit*. Il testo viene trasmesso dietro il comando da tastiera o mouse: il momento della trasmissione è segnalato dall'accensione a luce rossa della spia *Tx* e il rispettivo riquadro

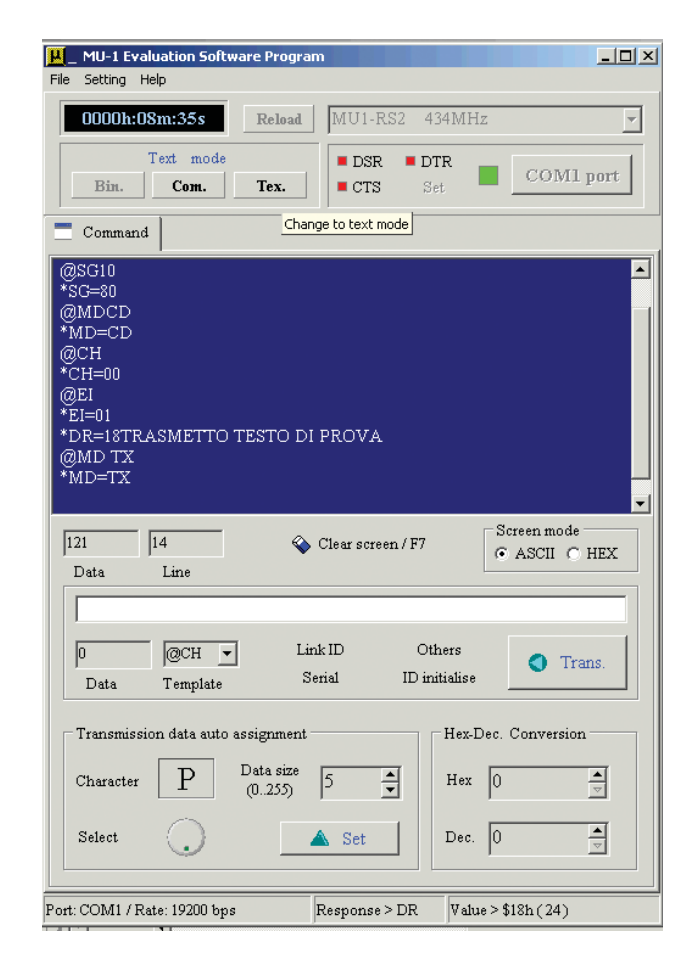

Nel computer che riceve, i dati trasmessi dall'altro PC appaiono in tempo reale, sempre nel riquadro centrale. L'eventuale testo compare con il suffisso \*DR=xx. a indicare che si tratta di dati ricevuti. Oltre che con il programma in dotazione, il modulo MU-1 può essere gestito da Hyper Terminal di Microsoft Windows come se fosse un modem da linea cablata (riceve infatti i principali comandi Hayes). Ad esempio, in ricezione il riquadro di lavoro di Hyper Terminal mostra il testo trasmesso come farebbe il software della demoboard.

> (*Transmitting display*) mostra il testo in forma scorrevole.

> La velocità di scorrimento si può impostare a piacimento facendo clic nella casella *Display speed* e scrivendo un valore compreso tra 5 e 255, ovvero facendo clic sui pulsantini a triangolo posti alla destra della casella stessa, che permettono di incrementare o decrementare il valore.

A riguardo va detto che la velocità è inversamente proporzionale al valore del parametro, ossia è massima a 5 e minima a 255. È anche  $>$ 

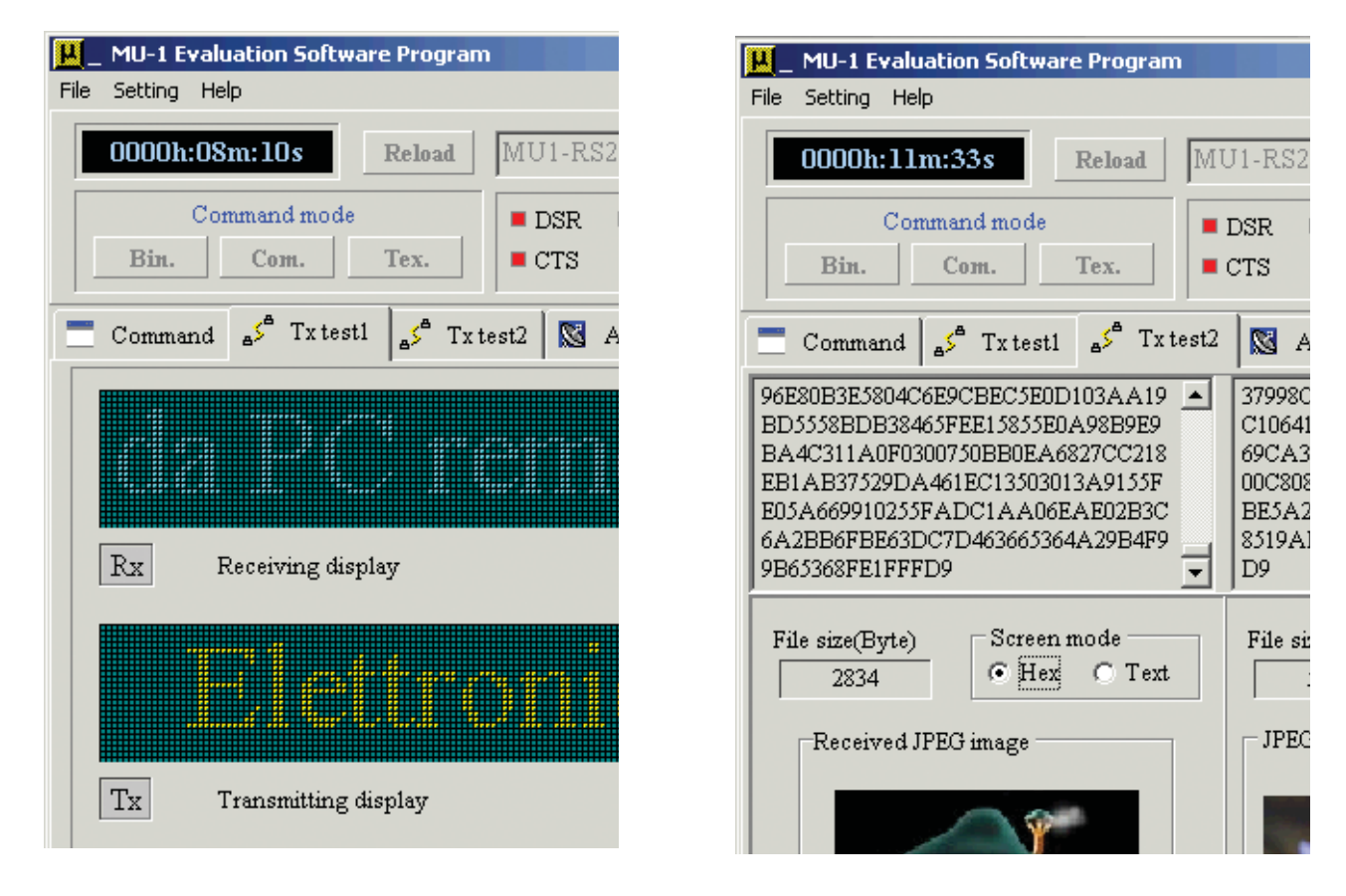

Le schede Txtest1 e Txtest2 (rispettivamente a sinistra e a destra) contengono i comandi per inviare stringhe di testo scorrevoli sullo schermo del PC ricevente e immagini JPEG direttamente visualizzate negli appositi riquadri.

possibile scegliere il colore del testo inviato, facendo clic su una delle tinte mostrate dalla palette *Color data sending button*; ogni variazione può essere verificata nel solito riquadro *Transmitting display*, prima di procedere alla trasmissione.

Il computer che riceve i dati visualizzerà la scritta a patto di aver avviato il programma ed aperto la scheda *Txtest1* della finestra di dialogo principale; naturalmente il testo scorrerà nel riquadro *Receiving display*, la cui casella spia *Rx* lampeggerà ogni volta che il modem ricevente rileverà l'arrivo di nuovi dati. Lo scorrimento avverrà alla stessa velocità impostata nel computer trasmittente, ovverosia come mostrato nel riquadro *Transmitting display* dello stesso PC; anche il colore seguirà quello impostato nel computer trasmittente. Naturalmente variazioni di velocità e colore, ma anche di testo, apportate dopo la trasmissione, potranno apparire nello schermo del computer ricevente solo previo aggiornamento, ossia trasmettendo nuovamente.

Il software consente la comunicazione bidirezionale, nel senso che dalla scheda *Txtest1* due utenti possono inviarsi messaggi di testo composti da un massimo di 255 caratteri (possono essere alfanumerici oppure simboli grafici speciali ottenuti con le tabelle ASCII e ANSI) e ricevere le risposte nel riquadro receiving display.

#### **Scambio immagini**

Così come può trasmettere e ricevere testo, il programma consente altresì di scambiare immagini, a patto che siano compresse secondo il formato JPEG e abbiano dimensioni non più grandi di 50 kB: ciò è fattibile sfogliando la scheda

*Txtest2*, i cui riquadri *Receiving JPEG image* e *JPEG image for transmitting* mostrano, rispettivamente, le immagini che si ricevono e quelle che si vanno a trasmettere. Per inviare al PC remoto un'immagine si può sceglierla da una delle tre demo proposte nel riquadro di destra, semplicemente facendo clic sulla sua miniatura e poi facendo clic sul pulsante *Trans*, ovvero cercandola nelle risorse del computer. La casellina *Tx* lampeggerà di rosso, indicando che è in corso l'invio dei dati e il riquadro mostrerà l'immagine trasmessa. La casella *Rx* nella zona *Receiving JPEG image* del PC ricevente lampeggerà di verde, quindi, ultimata la ricezione dei dati, nella zona stessa apparirà l'immagine ricevuta.

Si noti che, tanto in trasmissione quanto in ricezione, due riquadri posti, rispettivamente, sopra *Received JPEG image* e *JPEG* *image for Transmitting*, mostrano i dati in formato esadecimale che costituiscono i file delle immagini ricevute o trasmesse.

Il pulsante *Open* consente di aprire la finestra di dialogo *Esplora risorse* di Windows, dalla quale cercare il file immagine che si intende trasmettere.

#### **Lo scambio di file**

Oltre alle immagini, il software dimostrativo della Circuit Design permette lo scambio di file generici, purché non eccedenti i soliti 50 kB; per cercare il file da inviare fare clic su *Open* nel riquadro *File transmitting* e, individuatolo, fare doppio clic sul suo nome o icona. A questo punto basta fare clic su *Trans* (quello del riquadro *File transmitting*): la solita casella *Tx* lampeggerà di rosso durante l'invio al computer remoto, mentre nella finestra di dialogo di quest'ultimo lampeggerà (di verde) la *Rx*. Per lo scambio di file non è prevista alcuna anteprima, dato che non sempre i file si possono vedere; i soliti riquadri mostrano comunque il contenuto sotto forma di caratteri esadecimali.

Per tutte le modalità di scambio dati (file, immagini) non è possibile trasmettere e ricevere simultaneamente, dato che il radiomodem permette una comunicazione in half-duplex; dunque, se si sta ricevendo, prima di inviare dati o immagini bisogna attendere l'avvenuta ricezione delle informazioni trasmesse dal PC remoto.

Inoltre, ricordate che le immagini e i file ricevuti vengono salvati nella cartella dalla quale è stato prelevato l'ultimo file trasmesso oppure sul desktop, nel caso il programma sia stato avviato per la prima volta o dall'accensione non sia ancora stata effettuata alcuna trasmissione. I file sono salvati dal computer ricevente e nominati secondo la seguente convenzione: le immagini con il nome *testx* e i testi come *test.tmp*.

Si noti che nel caso dei testi, sebbene l'estensione appaia del tipo *tmp* in realtà i rispettivi file si aprono con gli stessi programmi con cui sono stati creati nel computer d'origine; ciò vuol dire che un testo creato in Microsoft Word appare come *test.tmp*, tuttavia facendo doppio clic sulla sua icona, se il computer che l'ha ricevuto ha installato Word il file si apre effettivamente con questo programma.

I moduli radio MU-1 sono distribuiti in Italia da Sylcom Service di Torino (*www.sylcom.it,* e-mail *sylcom@sylcom.it*) tel. 0117716755, fax 0117716339, che dispone anche di una demoboard per rendere più agevole lo sviluppo di applicazioni con tali moduli. Quanti fossero interessati al prodotto potranno scaricare dal sito della società tutta la documentazione in formato PDF, vedere gli schemi applicativi dei modem e delle demoboard, acquistare moduli, antenne, prolunghe e accessori, software di emulazione e demoboard.

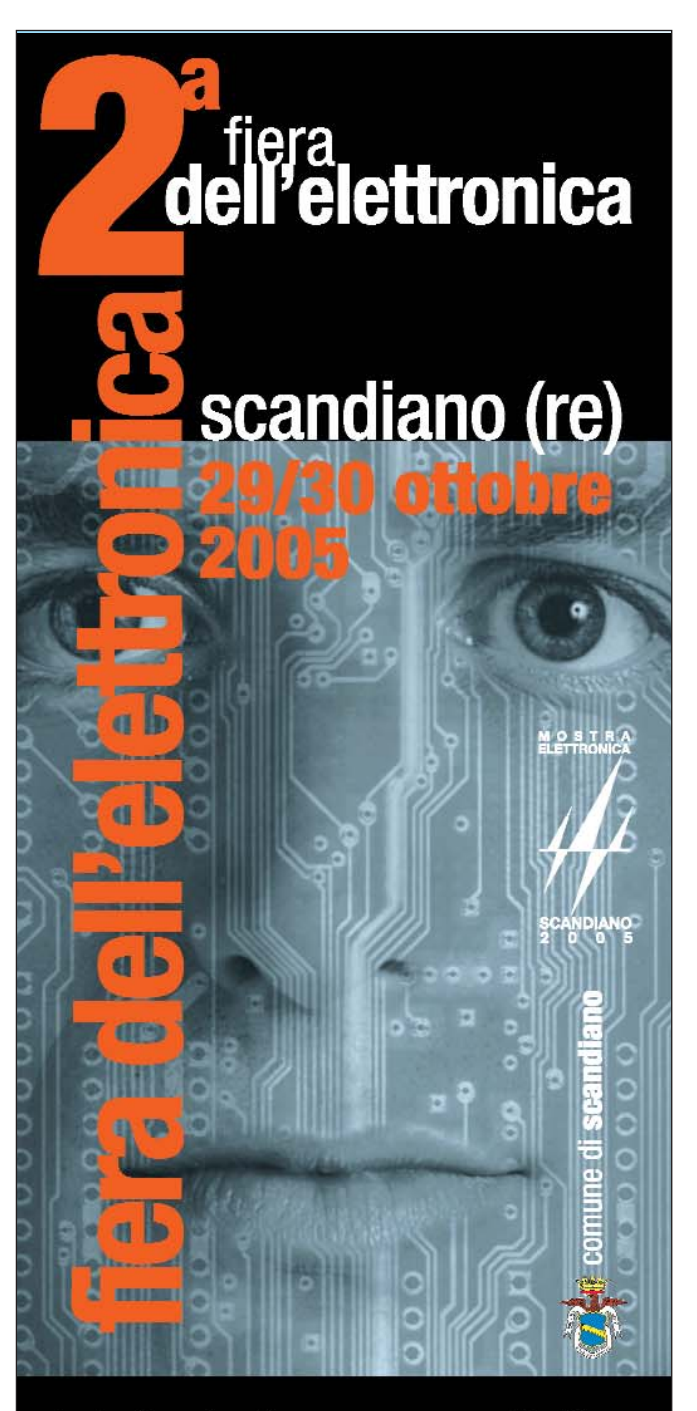

telefonia / componentistica computer / hi-fi car radiantismo CB e OM videoregistrazione

## mercatino delle pulci radioamatoriali

con II patrocinio di A.R.I. sez. Scandiano